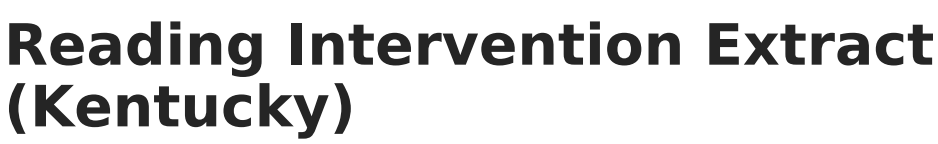

Last Modified on  $10/21/20248:22$  am CD

Infinite  $\varepsilon$  (  $\swarrow$ 

### **PATH:** KY State Reporting > Reading Intervention Extract

The Reading Intervention Extract provides information about students and teachers who take part in Reading Intervention programs. The extract includes general demographic and program data as well as information about the student's teacher.

This article includes the following topics:

#### [Selection](http://kb.infinitecampus.com/#selection-criteria) Criteria | [Generating](http://kb.infinitecampus.com/#generating-the-extract) the Extract | Reading [Intervention](http://kb.infinitecampus.com/#reading-intervention-extract-elements) Extract Elements

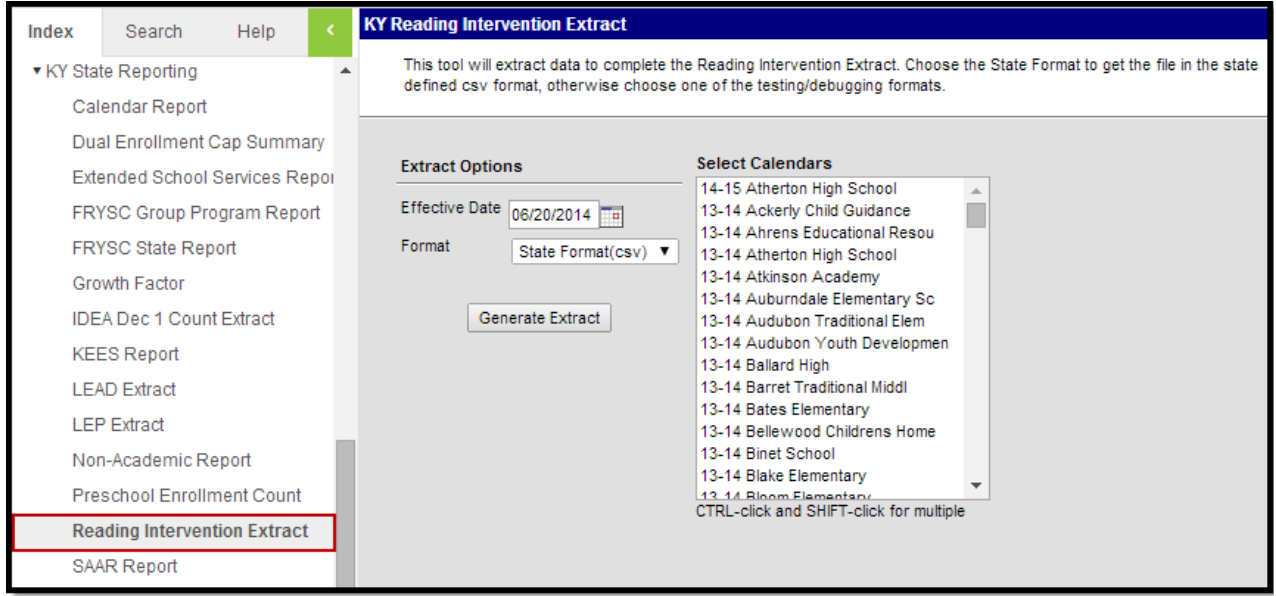

Image 1: Reading Intervention Extract Editor

## **Selection Criteria**

Only students who meet the following criteria will be reported within the Reading Intervention Extract:

- Students must be in grade levels 00,01, 02, 03, or 14.
- Students must be actively enrolled and the Effective Date entered on the extract editor must fall within the student's active enrollment.
- Students must be rostered into a course that is marked Homeroom on the Course editor. This extract pulls homeroom status from the course, not the section.
- No Show students are excluded from the extract.
- Students marked as State Exclude are excluded from the extract.
- Calendars and Grades marked Exclude are included within the extract.

# **Generating the Extract**

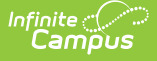

- 1. Enter the **Effective Date**. Active enrollment records as of this date are reported.
- 2. Select which **Calendar(s)** to report data.
- 3. Select the report **Format**. Use the HTML format for data analysis and the State Format (CSV) format when submitting data to the state.
- 4. Click the **Generate Extract** button. The report will generate in a separate window in the designated format.

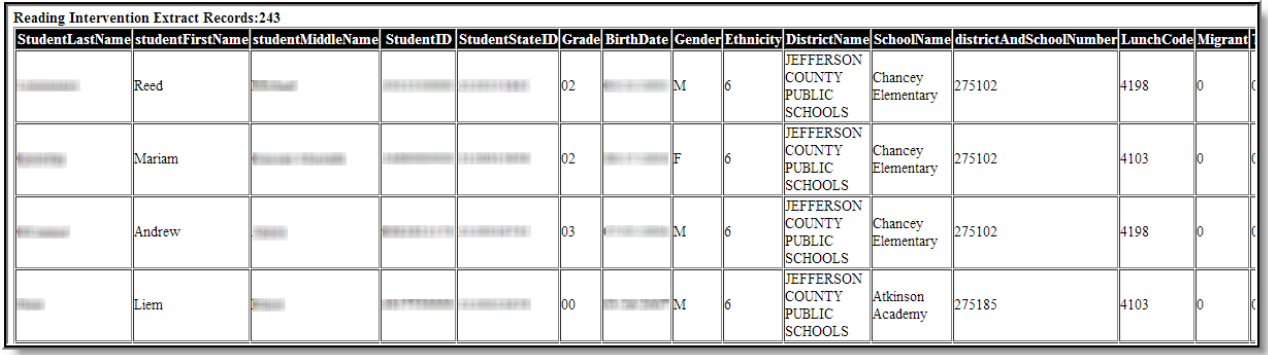

Image 2: Example of the Preschool Enrollment Count (HTML Format)

# **Reading Intervention Extract Elements**

The following data elements are included in the Reading Intervention Extract:

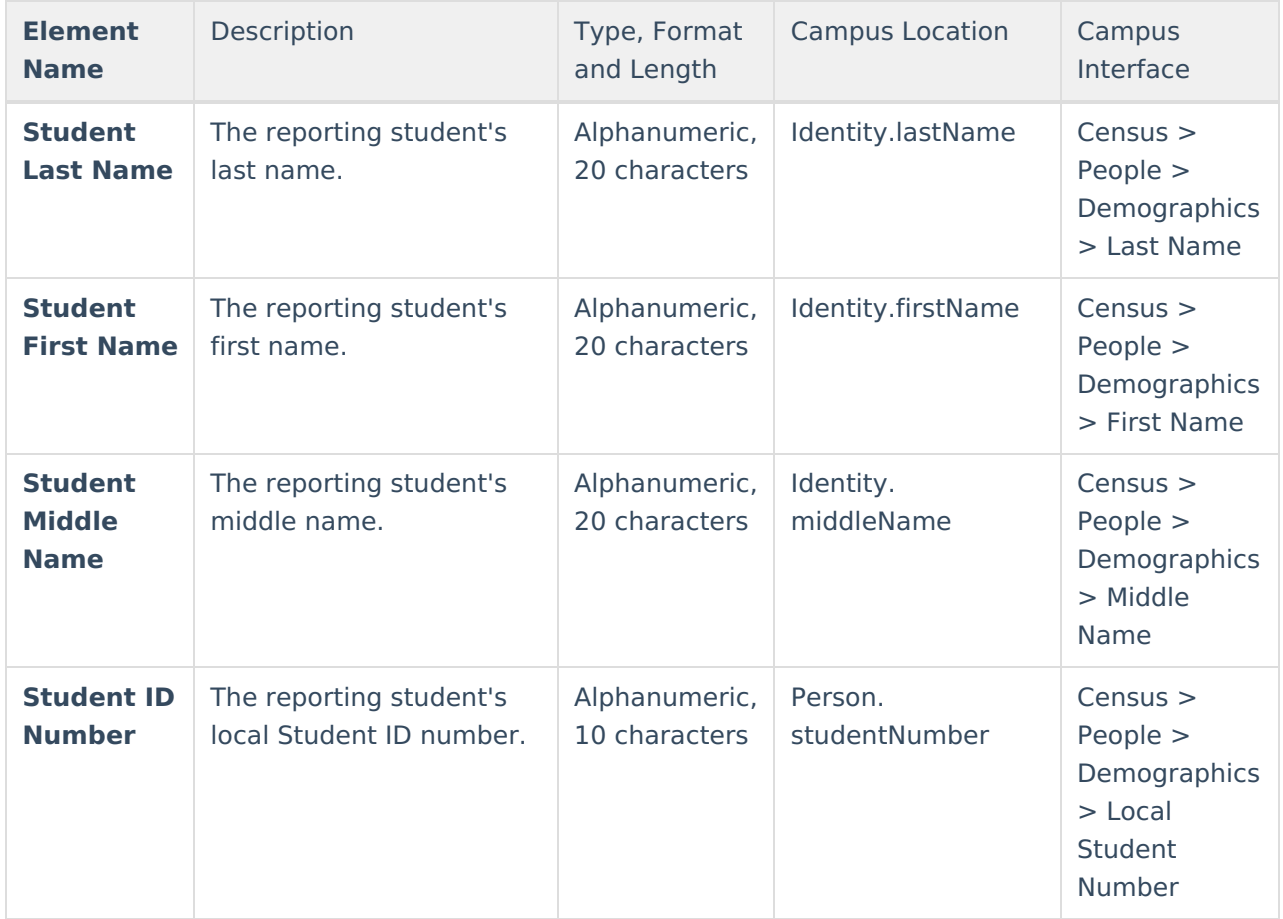

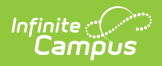

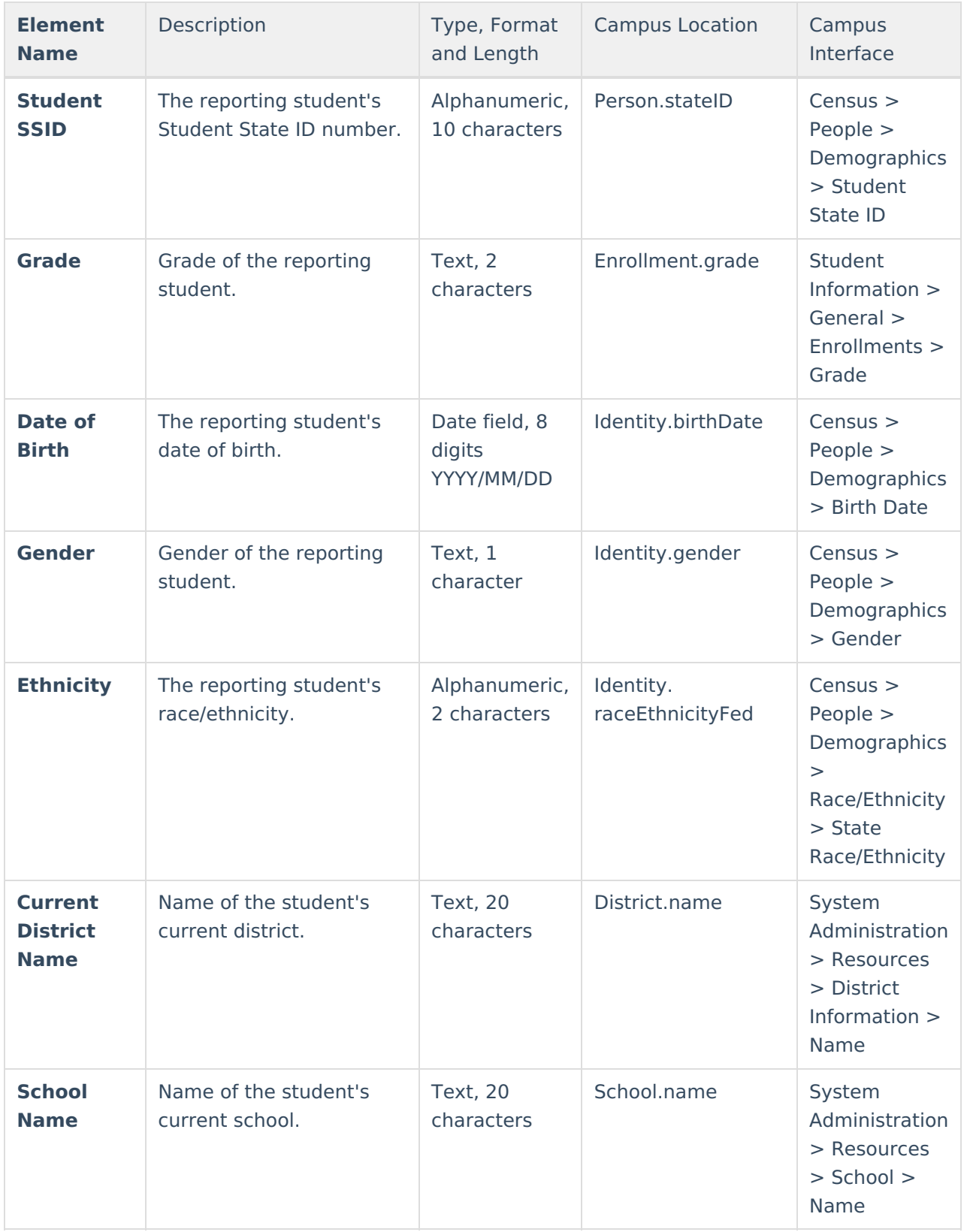

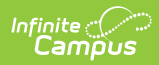

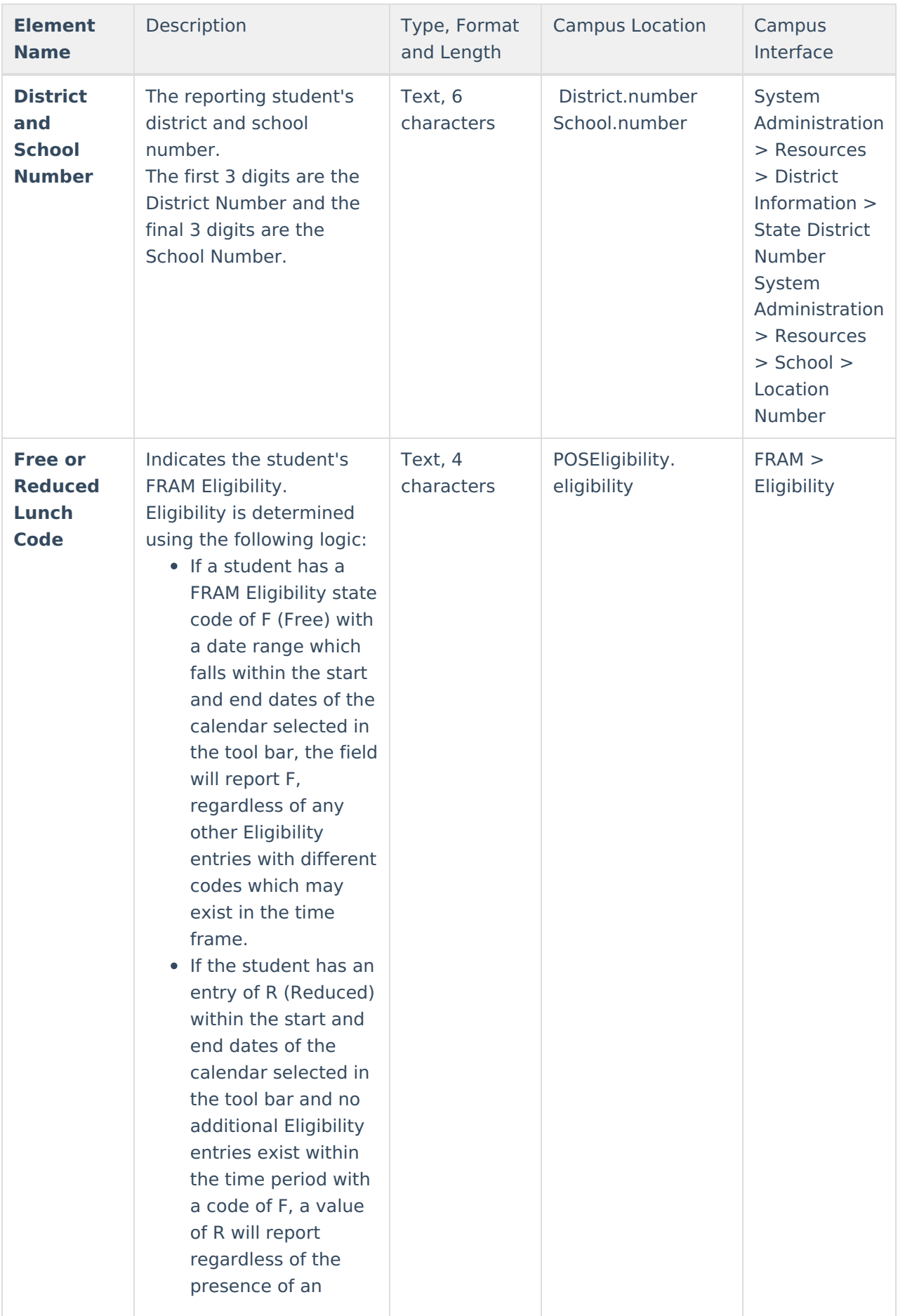

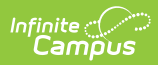

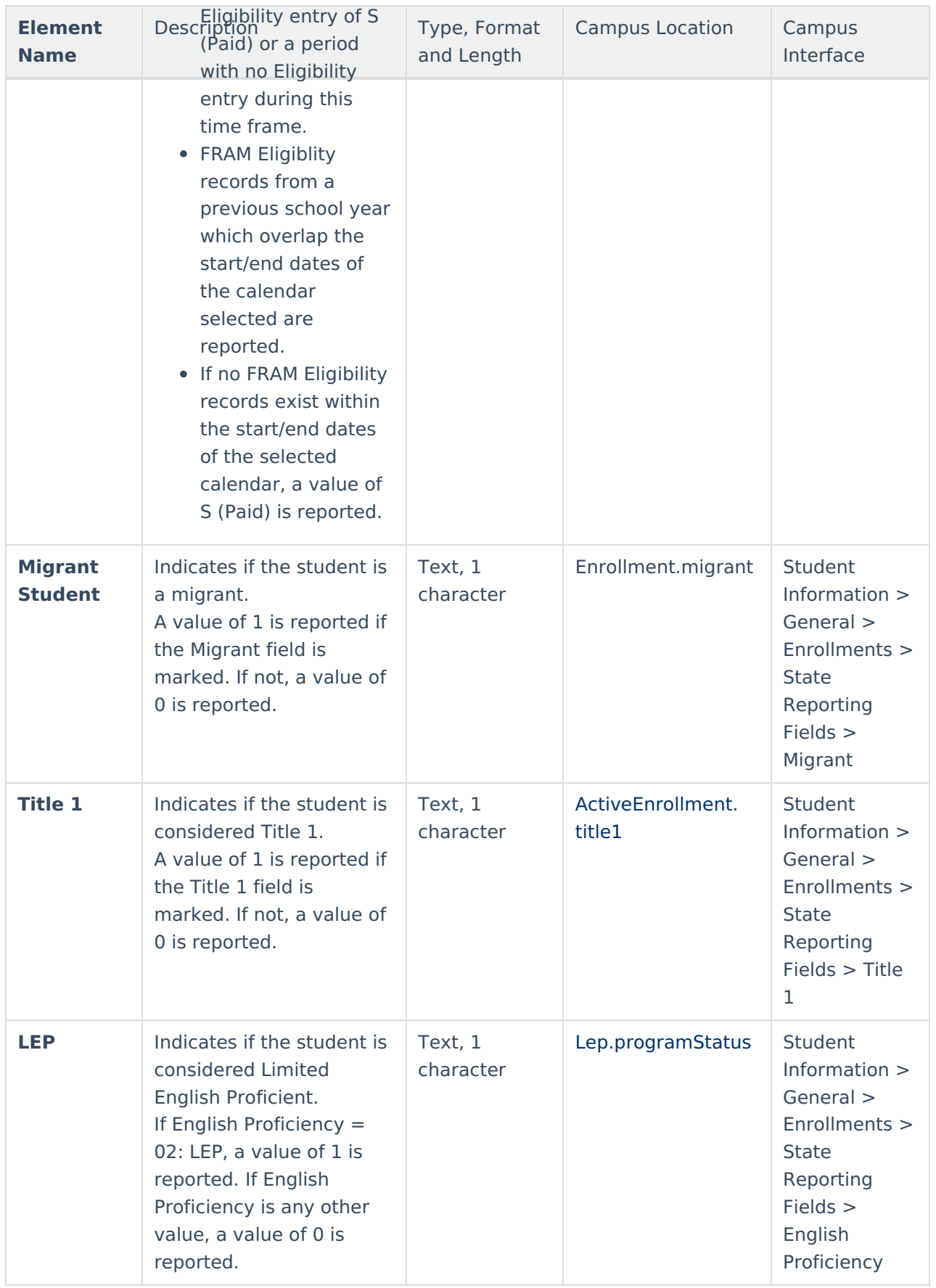

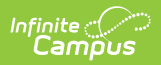

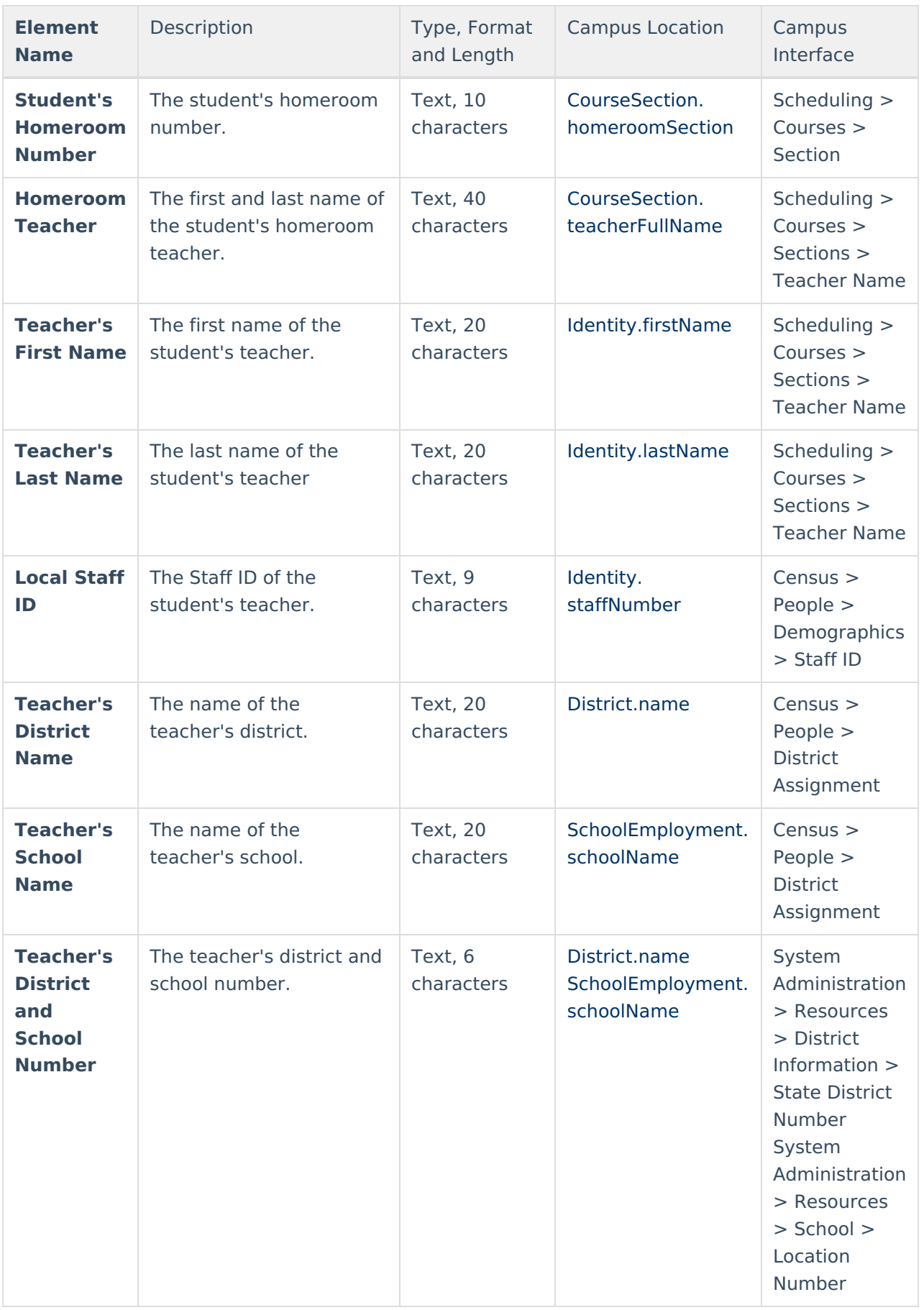

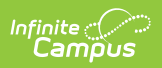

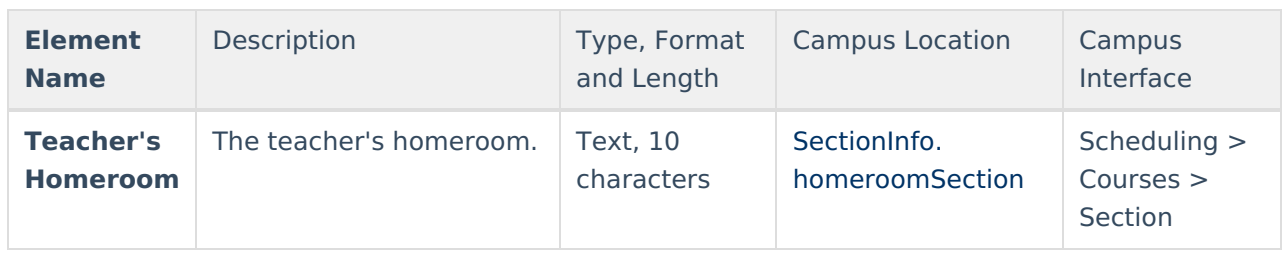